### Идентификация объекта управления методом наименьших квадратов.

По результатам экспериментальных данных коэффициенты полиномов знаменателя А и числителя В разностной передаточной функции объекта управления можно получить следующим образом:

 $|a_1|$  $|a_2|$  $| \cdot | = |X^T X|^{-1} X^T Y$  $|b_1|$  $|b_2|$  $\mathbf{I}$   $\mathbf{I}$  $|b_m|$ 

Где X — матрица размером (2\*M)xN, полученная из матрицы наблюдения за объектом размером 2x(M+N), состоящей из двух столбцов:

V — входные значения;

Z — выходные значения, полученные через равные интервалы времени.

Y — столбец размером N, являющийся подмножеством столбца Z, в котором пропущены первые М элементов.

М — это порядок модели объекта.

А. Реализация кода и оценка эффективности полученного решения.

1. Написать программу, реализующую представленную методику для чисел с плавающей точкой двойной точности. Функции умножения матриц взять из лабораторного практикума. Функцию умножения матрицы на вектор-столбец реализовать самостоятельно. Код для получения инверсной матрицы методом Гаусса-Жордана можно найти в Интернете:

http://www.programming-techniques.com/2011/09/numerical-methods-inverse-of-nxn-matrix.html

В результате получится следующий код: #include <stdio.h> #include <stdlib.h> #include  $\langle$ string.h $>$ #include  $\langle$ time.h $>$ #include <vector> #include  $\leq$ malloc.h  $>$ 

```
void mat_mul_vec(double **a, double *b, double *c, int N, int M){
  for(int n=0;n<N;n++){
    c[n]=0;for(int m=0;m<M;m++){
       c[n]+=a[n][m]*b[m];}
  }
}
void mat_mul(double **a, double **b, double **c, int N, int K, int M){
  for(int n=0;n<N;n++){
    for(int m=0;m<M; m+1}
       c[n][m]=0.0;for(int k=0;k<K;k++){
         c[n][m] += a[n][k]*b[k][m];
       }
     }
  }
}
void matrix_inv(double** matrix, int N){
  double ratio,a;
  for(int i = 0; i < N; i++){
     memset(matrix[i]+N,0,N*sizeof(double));
    matrix[i][N+i] = 1.0;}
  for(int i = 0; i < N; i++){
    for(int j = 0; j < N; j++){
       if(i!=j)ratio = matrix[j][i]/matrix[i][i];for(int k = 0; k < 2*N; k++){
            matrix[j][k] -= matrix[i][k]*ratio;
          }
       }
     }
  }
  for(int i = 0; i < N; i++){
    a = matrix[i][i];for(int j = 0; j < 2^*N; j++){
       matrix[i][j]/=a;
     }
  }
}
//FILE* yu;
int M;
int d=0;
int N;
```

```
std::vector<double> yV,uV,tV;
//char syu[80];
double **X;
double **Xt;
double **T;
double **R;
double **S;
double *Y;
double **Q;
double *A;
timespec t1,t2;
float dt;
int main(int argc, char *argv[]){
  if(argc < 3){
    printf("Использование $%s M N\n",argv[0]);
    printf("M-порядок, N-колич.точек\n");
    return 0;
  }
  M=atoi(argv[1]);
  N=atoi(argv[2]);
  X=new double*[N];
  Xt=new double*[2*M];
  Q=new double*[2*M];
  R=new double*[2*M];
  S=new double*[2*M];
  T=new double*[2*M];
  A=new double[2*M];
  Y=new double[N];
  for(int i=0;i<N;i++){
    X[i]=new double[2*M];
  }
  for(int j=0;j<2*M;j++){
    Xt[j]=new double[N];
    Q[i]=new double[N];
    R[i]=new double[2*M];
    S[j]=new double[4*M];
  }
  for(int i=0; i< N; i++)Y[i]=(rand()%5000000L-2500000L)/1000.0;//yV[i+M];
  for(int i=0;i<N;i++){
```

```
for(int j=0;j<M;j++){
  X[i][j]= (rand()%5000000L-2500000L)/1000.0;//(-1.0)*yV[i+M-j-1];
```

```
Xt[j][i]=X[i][j];}
}
for(int i=0; i < N; i++){
  for(int j=0;j<M;j++){
    X[i][j+M]= (rand()%5000000L-2500000L)/1000.0;//uV[i+M-j-1];
    Xt[j+M][i]=X[i][j+M];}
}
```

```
clock_gettime(CLOCK_REALTIME, &t1);
    mat\_mul(Xt, X, R, 2^*M, N, 2^*M);for(int i=0;i<2*M;i++){
       memcpy(S[i],R[i],2*M*sizeof(double));
     }
    matrix_inv(S,2*M);
    for(int i=0;i<2*M;i++){
       T[i]=S[i]+2*M;}
    mat_mul(T,Xt,Q,2*M,2*M,N);
    mat_mul_vec(Q,Y,A,2*M,N);
clock_gettime(CLOCK_REALTIME, &t2);
    dt = (t2.tv\_sec-t1.tv\_sec)*1000000.0+(t2.tv\_nsec-t1.tv\_nsec)/1000.0;for(int i=0;i<2*M;i++){
       fprintf(stderr,"a[%d]=%f\<sup>n"</sup>,i,A[i]);
     }
    fprintf(stderr,"t=%f\n",dt);
    printf("%d %d %f\n",M,N,dt);
for(int i=0;i<N;i++){
  delete[] X[i];
}
```

```
for(int j=0;j<2*M;j++){
  delete[] Xt[j];
  delete[] Q[j];
  delete[] R[j];
  delete[] S[j];
}
```

```
4
```

```
5
```

```
delete[] X;delete[] Xt;
delete[] Q;delete[] R;delete[] S;delete[] T;
delete[] A;delete[] Y:
```

```
return 0;
```
 $\mathcal{E}$ 

2. Выполнить оптимизацию путём распроцедуривания:

Дело в том, что в данном случае решается задача, которую можно рассматривать, как одно целое, поэтому нет смысла делить ее на подзадачи в соответствии с принципами процедурного программирования.

Т.е. ряд вызовов функций

```
mat_mul(Xt,X,R,2*M,N,2*M);
for(int i=0;i<2*M;i++){
  memory(S[i], R[i], 2^*M^*sizeof(double));\mathcal{E}matrix_inv(S,2*M);
for(int i=0;i<2*M;i++){
  T[i]=S[i]+2*M;\mathcal{E}mat_mul(T,Xt,Q,2*M,2*M,N);
```
 $mat\_mul\_vec(Q, Y, A, 2*M, N);$ 

Можно заменить на один:

mnk(N, M, X, Xt, Y, A, S, O);

При этом можно будет произвести дополнительную оптимизацию:

- промежуточные матрицы R и T станут не нужны;
- вместо промежуточной матрицы Q можно будет использовать вектор;
- в коде умножения матриц X<sup>T</sup> X можно будет учесть тот факт, что получается всегда  $\bullet$ симметричная матрица, и поэтому можно вычислять только элементы выше диагонали и саму диагональ;
- этапы вычисления можно «сцепить» так, чтобы внешний цикл предыдущего этапа на- $\bullet$ чинал вычисления для следующего этапа.
- 3. Откомпилировать обе программу с ключом О2 и выполнить сравнение затрат времени для следующих пар значений М и N:
	- $\overline{4}$ 80
	- 8 160
- 16 320
- 24 480
- 40 800

Каждая из программ выдаёт 5 значений затрат времени. Из этих значений следует отбросить два крайних, явно выпадающих значения, а по оставшимся трём рассчитать среднее арифметическое.

4. Результаты свести в таблицу:

#### Таблица 1. Сравнение затрат времени.

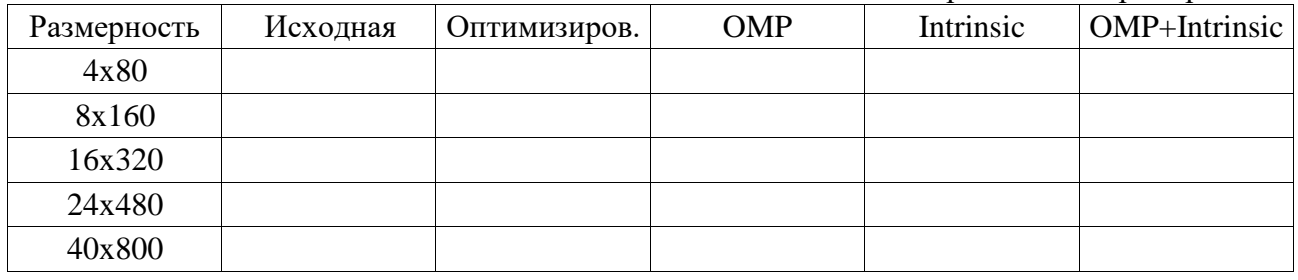

- 5. Переработать программу из пункта 2 так, чтобы она включала в себя использование векторных операций путем применения intrinsic-функций. Откомпилировать программу с ключами -O2 и -mavx и выполнить для тех же пар значение М и N, что и в предыдущем пункте. Убедиться, что результаты расчётов совпадают. Полученные результаты занести в таблицу.
- 6. Переработать программу из пункта 2 так, чтобы она включала в себя использование ОрепМР при помощи директив компилятору На старых процессорах многопоточность работает нестабильно, поэтому запуск программы необходимо осуществить несколько раз до получения приемлемого результата. Полученные данные занести в таблицу.
- 7. Добавить в программу из пункта 5 директивы компилятору, такие же как пункте 6. Также как и в пункет 6 осуществить многократный запуск программы для каждой размерности до получения приемлемых результатов. Полученные данные занести в таблицу.
- 8. По данным в таблице построить графики. Для этого рекомендуется использовать библиотеку matplotlib.

Сделать выводы.

## Раздел II

## Использование полученного кода для решения конкретной задачи.

Снимаем переходную характеристику объекта, задав свой вариант и продолжительность разгона чуть больше, чем время выхода на установившееся значение. Шаг по времени должен быть таким, чтобы получилось не менее 200 точек.

Если дважды кликнуть левой кнопкой мыши по окну с данными, то откроется диалог сохранения файла, который можно назвать razgon.txt. В этот файл будет записано содержимое окна. Эти данные нам понадобятся для верификации модели объекта в виде разностной передаточной функции.

Для идентификации объекта строим зависимость следа ковариационной матрицы от кванта времени. Ожидаемый оптимум находится в окрестностях точки, равной 0.01 времени выхода объекта на установившееся значение, т.е. 1 сек. Задаём стартовый квант 0.6 сек и с шагом 0.05 сек снимаем 30 точек по 200 измерений на каждую. Не всегда выходит получить с первого раза подобный график. Поэтому приходится играть значениями.

Также следует подключить эмуляторы АЦП на 24 разряда и ЦАП на 12 разрядов и задать шум 0.03%.

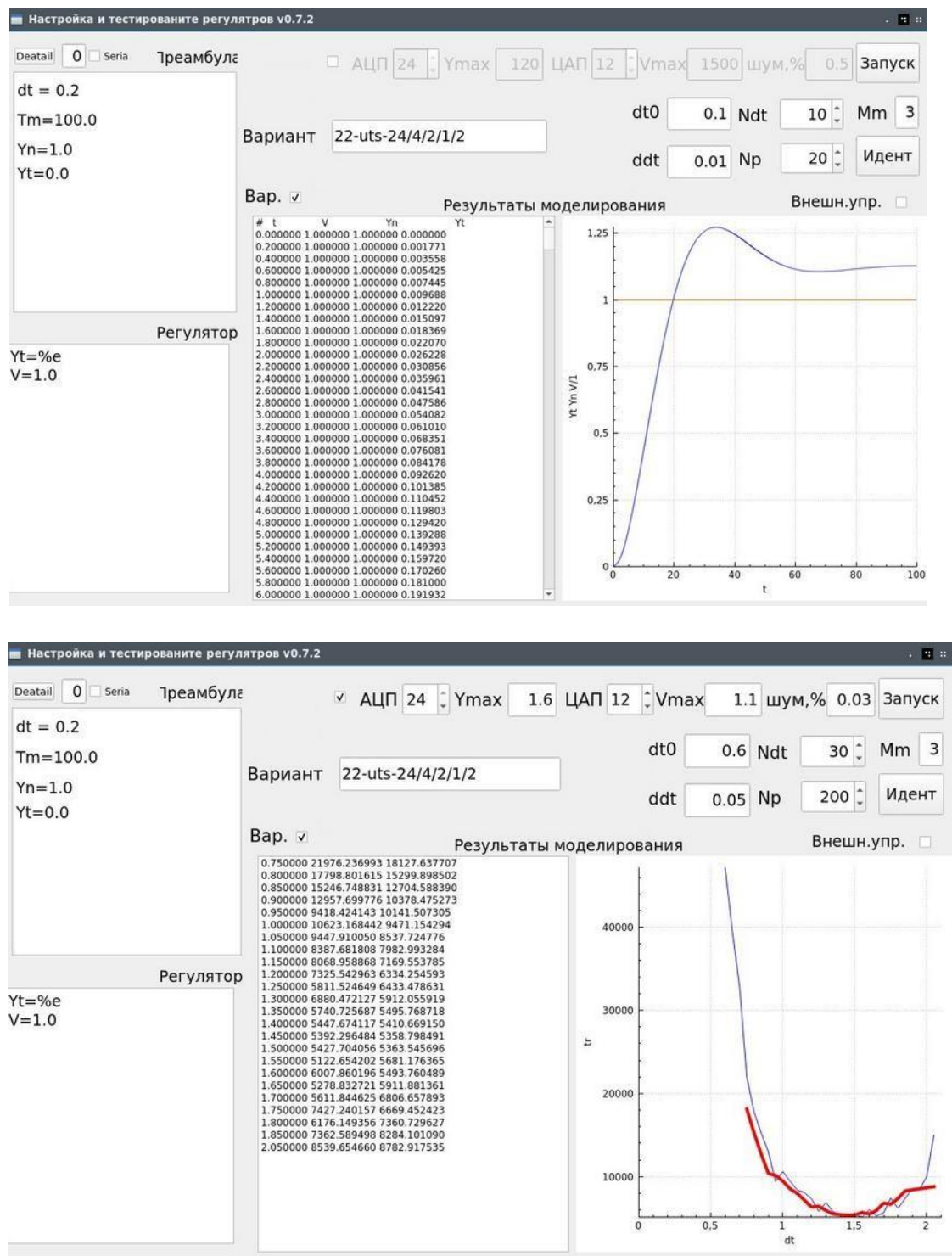

Таким образом оптимальный квант времени находится в окрестностях 1.4 сек. Задаём оптимальный квант времени и подаём на вход данные от генератора случайных чисел. Tm следует выбрать таким, чтобы получилось около 200 точек.

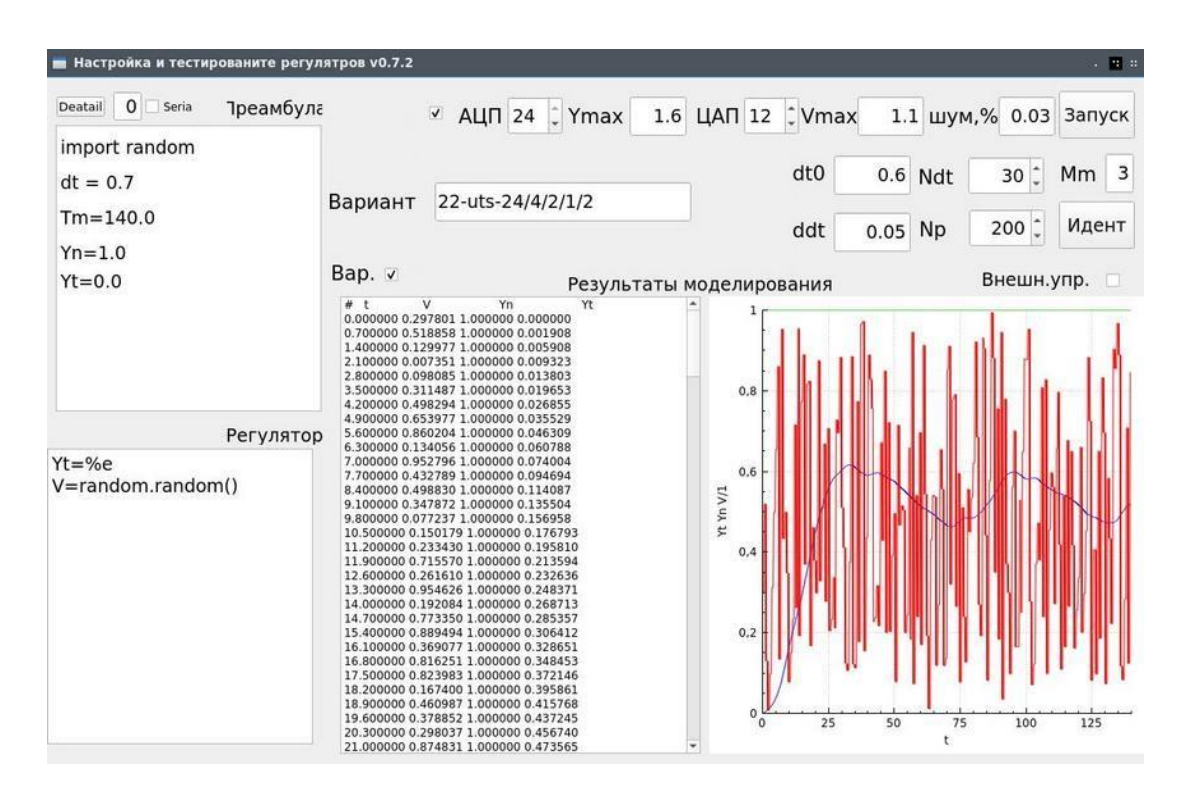

Полученную кривую следует сохранить в файл ident.txt

Для идентификации параметров объекта управления требуется текстовый файл с тремя колонками: время, вход, выход. Т.е. из полученного файла надо вырезать колонку с нормированным значением. Для вырезания прямоугольного блока текста лучше использовать текстовый редактор Kate. Также следует удалить строчку с заголовком.

Порядок формирования матрицы Х и вектора Ү по результатам экспериментальных данных подробно изложен в соответствующих учебниках.

Можно воспользоваться следующим кодом, который получает в качестве параметров командной строки порядок модели объекта и наименование текстового файла с результатами наблюдений и трех колонок (время-вход-выход):

```
FILE* yu; //файл с данными наблюдения объекта
int M:
           //порядок модели
int N;
           //количество точек наблюдения
std::vector<double> yV, uV, tV;
char syu[80];
double ***;
double **Xt;//транспонированная матрица X
double *Y;int main(int argc, char *argv[]){
    if (\text{argc} < 2) {
      printf("Использование: %s n tvy\n", argv[0]);
      printf("n-порядок, tvy-файл:время | вход | выход \n", %s) ;
      return 1;
    M = \atop \text{atoi} (\text{argv}[1]);
    double u, y, t;
```

```
yu = fopen (argv[2], "r"); //открываем файл
while (fgets (syu, 80, yu)) {//считываем из него данные
 sscanf(syu, "%lf %lf %lf", &t, &u, &y);
 yV.push back(y);
 uV.push back(u);
 tV.push back(t);
\rightarrowN=yV.size()-M; //определяем размер задачи
N = (N/4) * 4; //программа учебная и размер обязательно кратен 4
```
//Выделяем память под матрицы и векторы

```
for (int i=0; i<N; i++) {
     X[i] = new double[2*M];
    \rightarrowfor (int j=0; j<2*M; j++) {
     Xt[j] = new double[N];\}//заполняем матрицу Х и вектор Ү исходными данными
    for (int i=0; i<N; i++)Y[i] = YV[i+M];for (int i=0; i< N; i++) {
      for (int j=0; j<M;j++) {
          X[i][j] = (-1.0) *yV[i+M-j-1];Xt[j][i]=X[i][j];\}\left\{ \right\}for (int i=0; i<N; i++) {
      for (int j=0; j\leq M; j++) {
          X[i][j+M] = uv[i+M-j-1];Xt[j+M][i]=X[i][j+M];\}\mathcal{E}выполняем расчёты
выводим результаты
освобождаем память
   return 0;
```
Назовём полученный исходный файл mnk\_optim.cpp и откомпилируем его.

Запустим полученный исполняемый файл и передадим ему в качестве параметров размерность модели объекта и файл с экспериментальными данными ident.txt

```
$./mnk optim 4 ident.txt
-1.6138240.202827
0.564447
-0.1459700.006405
-0.001692
```
 $\}$ 

0.000689  $0.003045$ 

Для проверки корректности расчетов используем эталонную программу, основанную на научной библиотеке для языка С:

```
$./mnk s64 4 ident.txt
0.700000
139.300000
\Delta-1.6138240.202827
0.564447
-0.1459700.006405-0.0016920.000689
0.003045
```
Как видно данные совпадают. Такое совпадение бывает не всегда, поэтому вполне допустимы незначительные расхождения.

Вывод данной программы содержит шаг по времени, общее время, и порядок системы. Если эти данные подать на вход программы get model 64, то она сгенерирует кривую разгона объекта по его разностной передаточной функции.

Воспользуемся этим для верификации полученной модели, а именно: запишем кривую разгона разностной модели в файл:

\$ ./mnk optim 4 ident.txt | ./get model 64 > razgonM.txt

А затем в одних координатных осях построим графики разгона объекта полученные экспериментально и по его разностной передаточной функции:

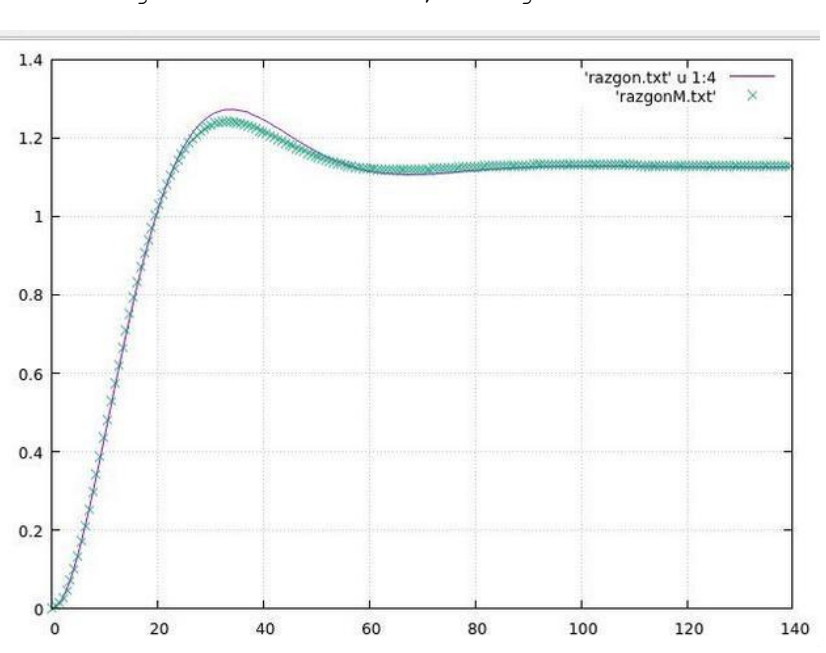

Для этого используем программу gnuplot: plot 'razgon.txt' u 1:4 w 1, 'razgonM.txt

Как видно, совпадение достаточно хорошее. Поэтому полученная разностная передаточная функция может быть использована для построения цифрового регулятора.

# Раздел III Проектирование вычислительной станции.

Выбрать конструктор вычислительной станции в соответствии со своим вариантом:

1. https://www.team.ru/comp/workstation-builder.php?model=C621

2. https://www.team.ru/server/supermicro\_builder.php?model=W4-E52

3. https://www.team.ru/comp/workstation-builder.php?model=WRX80

4. https://www.team.ru/comp/workstation-builder.php?model=X570

5. https://www.team.ru/comp/workstation-builder.php?model=C422

6. https://www.team.ru/comp/workstation-builder.php?model=X299

7. https://www.team.ru/comp/workstation-builder.php?model=C242

8. https://www.team.ru/comp/workstation-builder.php?model=C246

9. https://www.team.ru/comp/workstation-builder.php?model=W480

Выбрать марку и количество процессоров тип и количество графических ускорителей, а также объем ОЗУ по максимуму.

Поместить спецификацию на полученную вычислительную станцию в Таблицу 2.

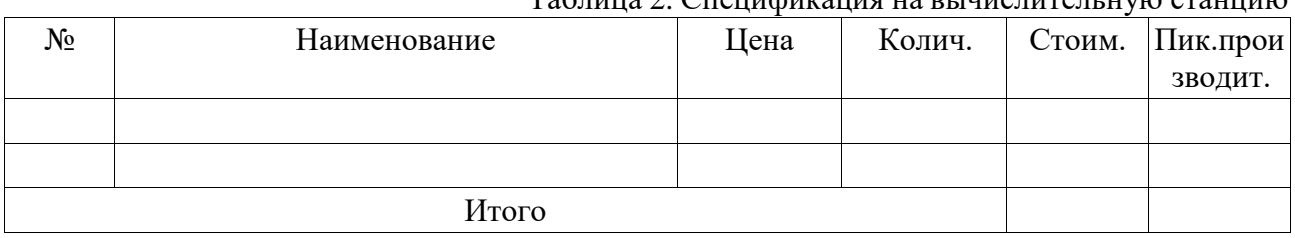

## Тоблина ? Спенифиузния на ренистительную станнию

На основе данных, представленных на https://www.team.ru/lab/xeon\_phi\_test.shtml#a и https://www.team.ru/lab/nvidia\_tesla\_new.shtml, рассчитать пиковую производительность спроектированной рабочей станции.

В отчёт включить листинг последнего варианта программы спояснениями и комментариями, все графики, а также спецификацию на рабочую станцию.